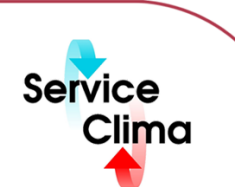

# TAC VISTA® IV M.S.A. REPORT GENERATOR

Modulo per la realizzazione di report

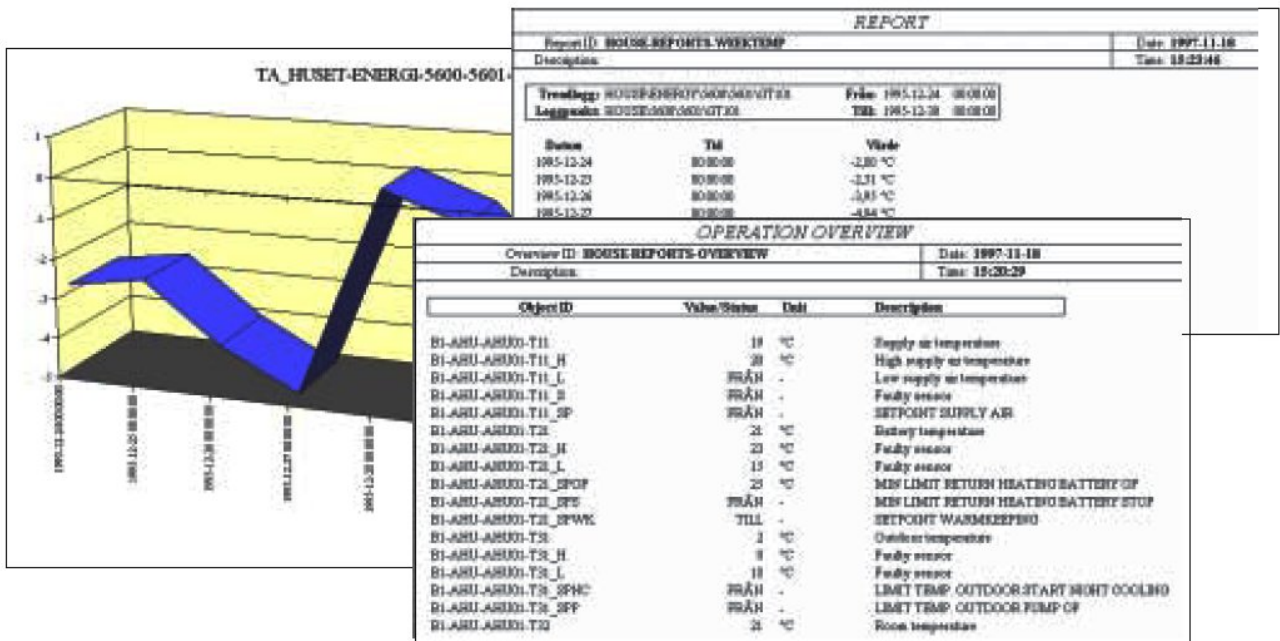

TAC VISTA® IV M.S.A. REPORT GENERATOR è un modulo per sistemi TAC VISTA® IV utilizzato per la creazione di diagrammi, presentazioni e report. TAC VISTA® IV M.S.A. REPORT GENERATOR interagisce con Microsoft® Excel ed offre tutte le funzioni di quest'ultimo, quali calcoli, funzioni, diversi tipi di diagrammi e stampe. Utilizzando Report Generator l'operatore può documentare eventi, stati di allarme, dati relativi ai consumi, trend, stati oerativi, ecc., con una grande varietà di report. Si possono generare report di stato, report di azioni, report dei consumi energetici, ed analisi Diagrammi e report vengono utilizzati soprattutto per

- Mostrare lo stato attuale del sistema
- Informare l'operatore riguardo alle azioni
- Documentare i consumi energetici

L'operatore può selezionare i contenuti e il tipo di layout dei diagrammi e dei report, oltre ad inserire note di testo relative al funzionamento giornaliero dell'impianto. Per la creazione di diagrammi e report l'applicazione utilizza i valori salvati nel database TAC VISTA® IV. Nello stesso diagramma o report è possibile visualizzare valori provenienti da registrazioni di punti o trend diversi. Diagrammi e report così creati vengono salvati nel database TAC Vista e possono essere aperti in qualsiasi momento per visualizzare i valori correnti dell'impianto. Diagrammi e report possono essere collegati agli allarmi dell'impianto, in modo tale che in caso di attivazione di un allarme venga stampato il report corrispondente. È inoltre possibile utilizzare stampe periodiche dei diagrammi/ report, controllate da<br>eventi o allarmi. Diagrammi o report possono essere salvati come file Microsoft® Excel IV e visualizzati sulla Webstation TAC VISTA® IV o con Microsoft® Excel.

## **dati tecnici**

**Sistema operativo** 

Microsoft<sup>®</sup> Windows NT/2000 Windows NT vers. 4.0 Service Pack 6<br>Windows 2000 Service Pack 2 Service Pack 2 Windows XP **Professional** 

Software esterno<br>Funzioni di calcolo

Microsoft<sup>®</sup> Excel 97/200 Funzioni di calcolo Le stesse offerta da Microsof<sup>®</sup>t Excel

## **identificativo prodotto**

TAC VISTA® IV M.S.A. REPORT GENERATOR

**Prodotto Descrizione Codice** 

Modulo per la realizzazione di report 0101-03-09

## **funzioni**

#### **Elaborazione e calcolo**

I valori acquisiti possono essere elaborati durante la fase di acquisizione o quella di presentazione. E' possibile effettuare calcoli semplici ed avanzati. Esempi delle possibilità di calcolo:

- Consumi energetici per metro quadrato
- Costo energia
- Costo energia per metro quadrato

Per la creazione di diagrammi/report è inoltre possibile utilizzare tutti i calcoli, le funzioni matematiche e i controlli logici di Microsoft® Excel.

Con riserva di modifiche tecniche senza preavviso. Tutti i marchi citati e i diritti da essi derivanti appartengono ai legittimi proprietari, vedi *note legali h* **ttp://www.serviceclima.it**

CE

**TAC VISTA ® IV M.S.A. REPORT GENERATOR**

### **Archiviazione e aggiornamento**

I diagrammi/report vengono salvati nel database TAC VISTA® IV ed al momento della visualizzazione vengono aggiornati in base ai nuovi valori. I diagrammi/report possono essere visualizzati a monitor, stampati o salvati come file Microsoft® Excel per poter essere successivamente visualizzati o stampati. I valori dei diagrammi o report salvati come file Microsoft® Excel sono un'istantanea dei valori al momento preciso in cui i diagrammi e report vengono aggiornati. I diagrammi e report possono essere utilizzati per confrontare i valori in diversi momenti.

#### **Diagrammi/report periodici**

TAC VISTA® IV M.S.A. REPORT GENERATOR è inoltre in grado di realizzare report e stampe periodici. I report periodici possono essere attivati su eventi o allarmi registrati da TAC VISTA® IV. I report possono essere stampati automaticamente o salvati come file per successive visualizzazioni e stampe.

#### Diagrammi/report per intranet/internet

I diagrammi/report possono essere visualizzati su TAC VISTA WEBSTATION. Questa funzione richiede un web browser e Microsoft® Excel o Microsoft® Excel Viewer.

## **Diagrammi**

- E' possibile creare due tipi di diagrammi:
- Diagrammi generali. Un diagramma Microsoft® Excel standard salvato nel database TAC VISTA.
- Diagrammi da trend. I dati vengono presi da una tabella di registrazione trend contenente valori rilevati da un dato impianto.

#### **Diversi tipi di diagrammi**

I dati acquisiti possono essere presentati in tutti i tipi di diagrammi bidimensionali o tridimensionali realizzabili con Microsoft® Excel:

- Linea
- Barra
- Barra orizzontale
- Area
- Cerchi
- XY
- Diagrammi di superficie

#### **Report**

Quando viene creato un report, i dati possono essere recuperati da:

- Funzioni, per titoli e periodi. Punti,analogici, digitali, multi-stato,variabili stringa e tempo.
- Messaggi, allarmi, cambio stato ed eventi tempo.
- Dati di una tabella di registrazione trend.

#### **Report di funzionamento/stato**

I report di funzionamento contengono i valori correnti e gli stati dei punti. È possibile richiedere un report per una qualsiasi area dell'impianto che si desideri. L'operatore imposta una ricerca per specificare quali parti della lista stampare. L'operatore seleziona il formato, aggiungendo il testo di commento e spiegazione del report.

#### **Report interventi**

Il report interventi descrive le azioni da intraprendere in caso di eventi specifici quali ad esempio gli allarmi. Testo e dati vengono inseriti in formato libero. Il contenuto e il formato del report possono essere adattati in modo da rispondere ai requisiti specifici del Cliente.

#### **Report consumi energetici**

Il report viene utilizzato per presentare i dati relativi ai consumi energetici salvati e realizzare calcoli con tali dati. I dati relativi all'energia possono essere stampati direttamente in un report o utilizzati come basi per elaborazioni successive. Un report consumi energetici di una zona residenziale può ad esempio indicare il consumo di energia al giorno o al mese, il consumo minimo, massimo ed il valore della temperatura esterna o il numero di giorni con una data temperatura. Il report può anche contenere il calcolo del costo dell'energia per abitazione singola o per un gran numero di abitazioni considerandole un gruppo. Indicando il costo attuale dell'energia per un dato consumo è quindi possibile calcolare direttamente nel report il costo energetico per la quantità di energia consumata. Il contenuto ed il layout del report possono essere adattati in modo da rispondere ai requisiti dell'operatore.